## **Bell Work:**

$$\boldsymbol{A} = \begin{bmatrix} \boldsymbol{4} & \boldsymbol{0} \\ -\boldsymbol{2} & \boldsymbol{3} \end{bmatrix} \qquad \boldsymbol{B} = \begin{bmatrix} -\boldsymbol{1} & \boldsymbol{2} \\ \boldsymbol{5} & -\boldsymbol{6} \end{bmatrix}$$

- 1. *AB*=
- 2. *A B* =
- 3. *A* + *B* =
- 4. 4A 3B =

First, you need to have a graphing calculator.

If you don't have one, you can download software onto your computer and/or phone.

Software: Wabbitemu

http://wabbit.codeplex.com/

Youtube tutorial for downloading and installing the software:

https://www.youtube.com/watch?v=ZX6JoW ShL8c

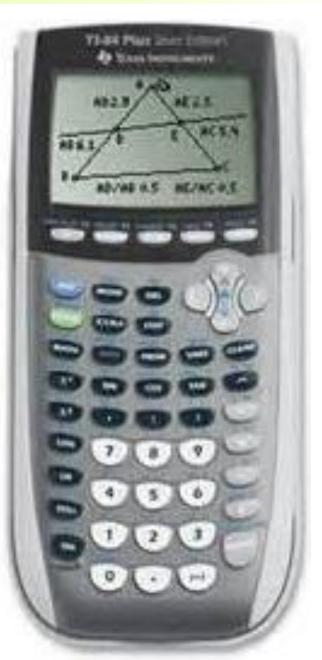

# You can also download wabbitemu for android phones.

However, wabbitemu is not available for iphones.

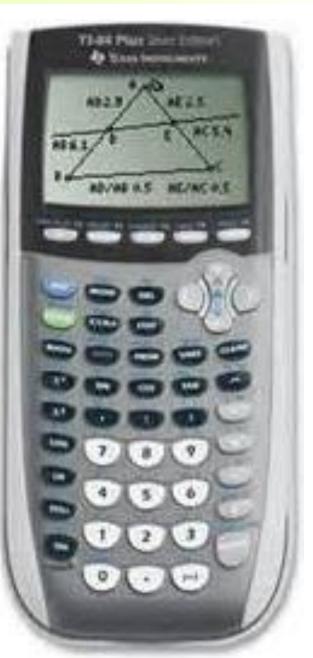

Chapter 4-2c

Type the matrices into the calculator. 2<sup>nd</sup> Matrix

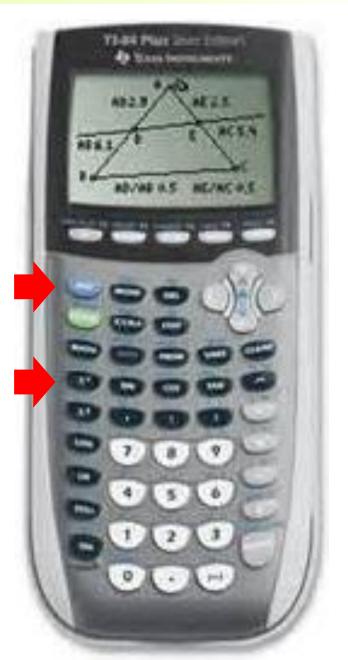

2<sup>nd</sup> Matrix

Hit the right arrow key to move the highlight to EDIT

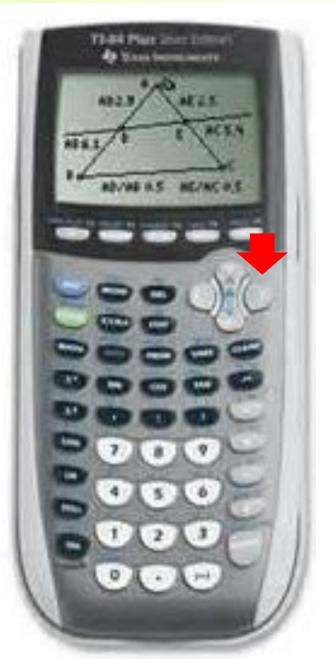

2<sup>nd</sup> Matrix

# Hit the right arrow key to move the highlight to EDIT

A is already highlighted, so type ENTER.

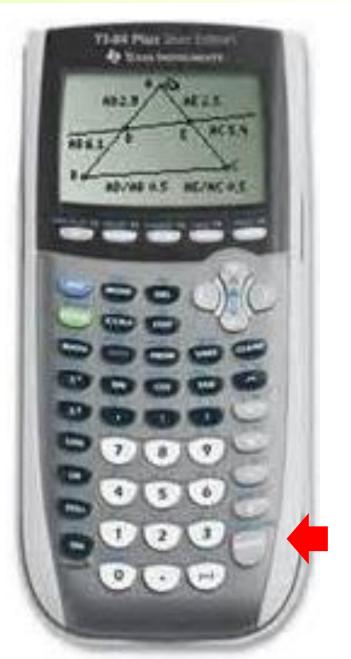

2<sup>nd</sup> Matrix

Hit the right arrow key to move the highlight to EDIT

A is already highlighted, so type ENTER. A is  $2 \times 2$  matrix, so type in the dimensions. Then type in the numbers.

$$\mathbf{A} = \begin{bmatrix} \mathbf{3} & -\mathbf{5} \\ \mathbf{2} & \mathbf{4} \end{bmatrix}$$

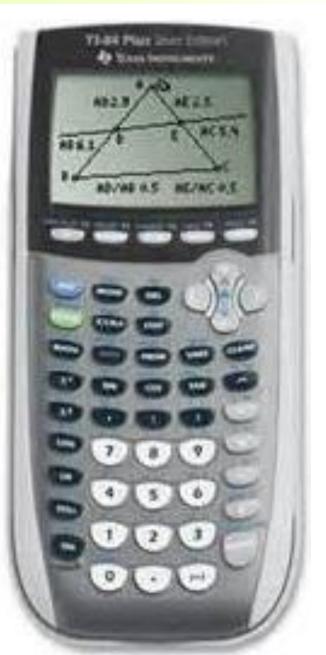

2<sup>nd</sup> Matrix

Hit the right arrow key to move the highlight to EDIT

A is already highlighted, so type ENTER.

A is  $2 \times 2$  matrix, so type in the dimensions. Then type in the numbers.

After typing in the numbers, type 2<sup>nd</sup> QUIT.

$$\boldsymbol{\mathcal{A}} = \begin{bmatrix} \mathbf{3} & -\mathbf{5} \\ \mathbf{2} & \mathbf{4} \end{bmatrix}$$

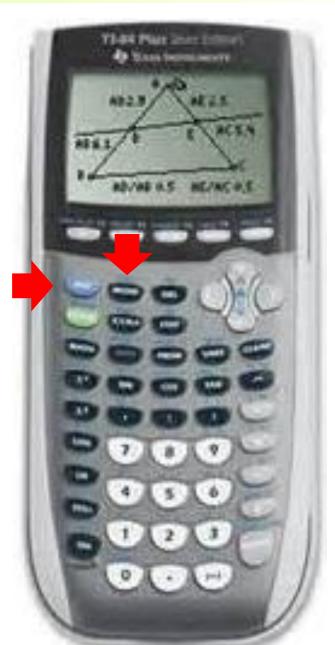

Chapter 4-2c

Type the matrices into the calculator. 2<sup>nd</sup> Matrix

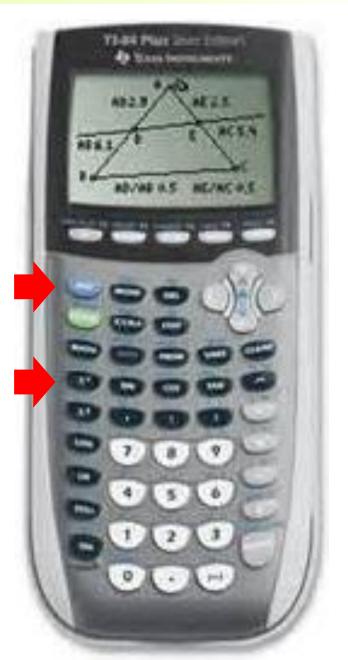

2<sup>nd</sup> Matrix

Hit the right arrow key to move the highlight to EDIT

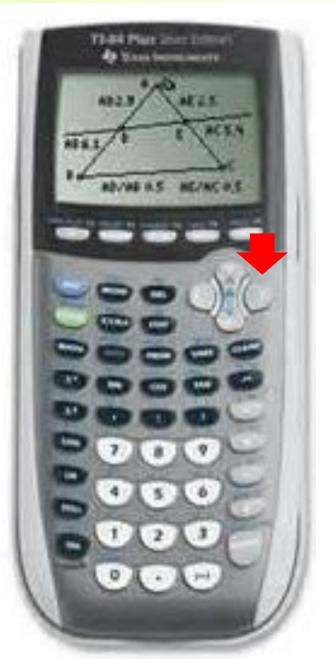

2<sup>nd</sup> Matrix

Hit the right arrow key to move the highlight to EDIT

For B, you can hit 2 or move down 1 and hit ENTER.

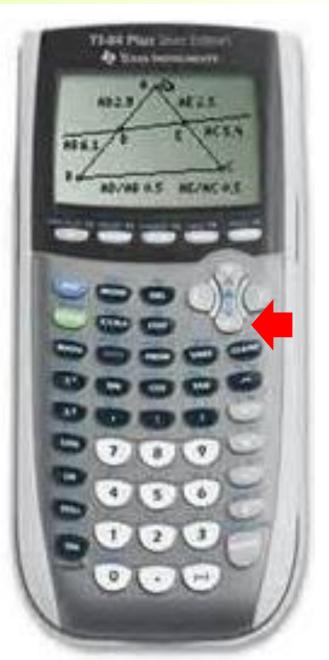

2<sup>nd</sup> Matrix

Hit the right arrow key to move the highlight to EDIT

For B, you can hit 2 or move down 1 and hit ENTER.

B is  $2 \times 3$  matrix, so type in the dimensions. Then type in the numbers.

$$\boldsymbol{B} = \begin{bmatrix} -2 & 5 & -4 \\ 0 & 6 & 3 \end{bmatrix}$$

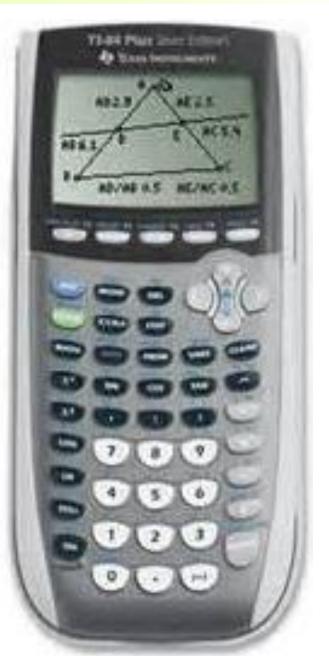

2<sup>nd</sup> Matrix

Hit the right arrow key to move the highlight to EDIT

For B, you can hit 2 or move down 1 and hit ENTER.

B is  $2 \times 3$  matrix, so type in the dimensions. Then type in the numbers.

After typing in the numbers, type 2<sup>nd</sup> QUIT.

$$\boldsymbol{B} = \begin{bmatrix} -2 & 5 & -4 \\ 0 & 6 & 3 \end{bmatrix}$$

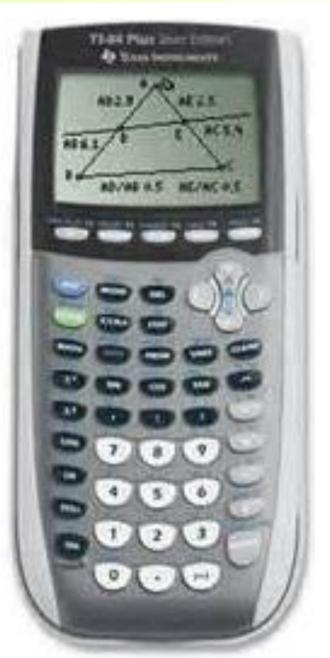

Type the matrices into the calculator. Do the same for C, D, and E.

$$C = \begin{bmatrix} 7 & -3 & 0 \\ 4 & 2 & -5 \end{bmatrix} \qquad D = \begin{bmatrix} 3 & 5 & -2 \\ -4 & -9 & 6 \\ 7 & 4 & 0 \end{bmatrix}$$

$$\boldsymbol{\mathcal{E}} = \begin{bmatrix} 1 & 0 & 0 \\ 0 & 1 & 0 \\ 0 & 0 & 1 \end{bmatrix}$$

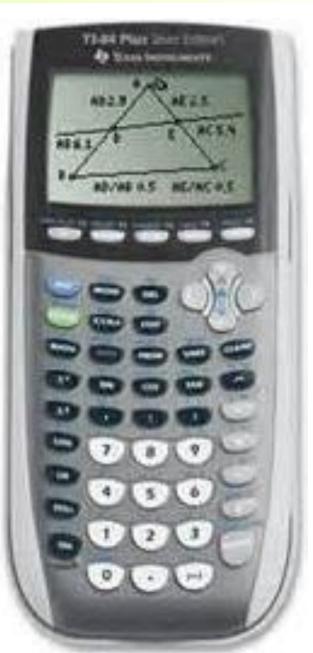

## Multiplying matrices.

2<sup>nd</sup> Matrix

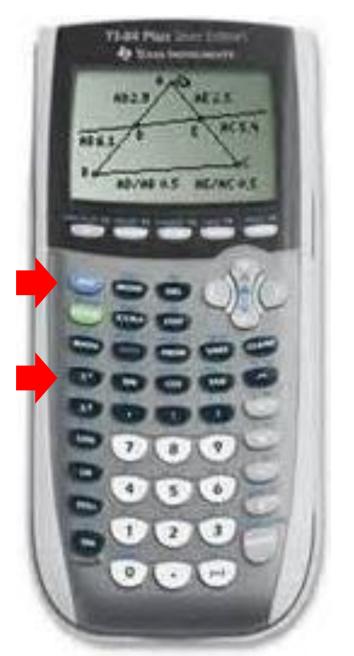

2<sup>nd</sup> Matrix

(Don't go to EDIT.)

A is highlighted. Hit 1 or ENTER.

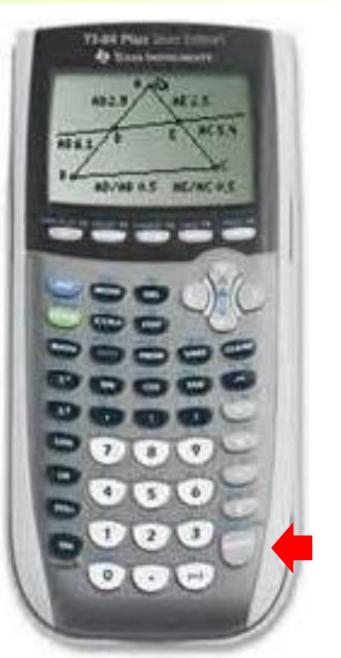

- Multiplying matrices.
  - 2<sup>nd</sup> Matrix
  - (Don't go to EDIT.)
  - A is highlighted. Hit 1 or ENTER.
  - 2<sup>nd</sup> Matrix
  - Go down to B and hit ENTER or hit 2 to get matrix B.

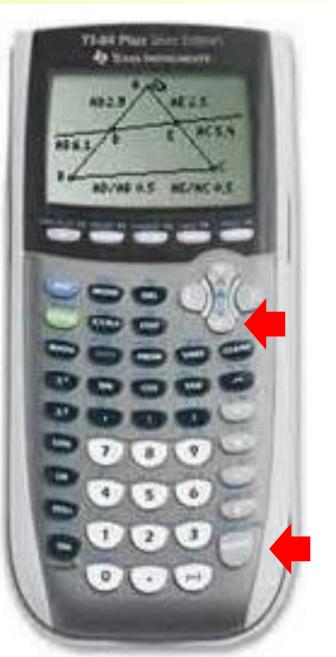

- Multiplying matrices.
  - 2<sup>nd</sup> Matrix
  - (Don't go to EDIT.)
  - A is highlighted. Hit 1 or ENTER.
  - 2<sup>nd</sup> Matrix
  - Go down to B and hit ENTER or hit 2 to get matrix B.
  - The Calculator should show [A][B]. Hit ENTER for the answer.

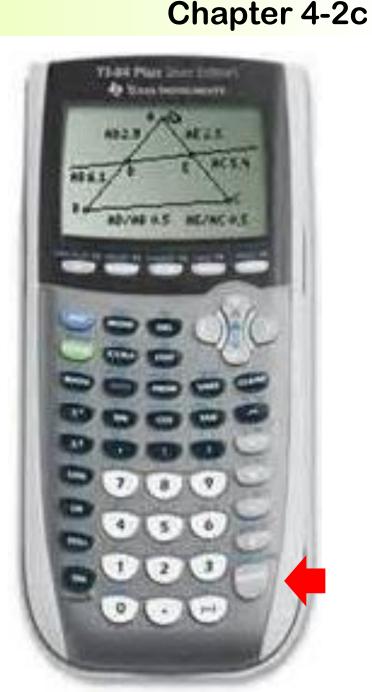

$$[A][B] = \begin{bmatrix} -6 & -15 & -27 \\ -4 & 34 & 4 \end{bmatrix}$$

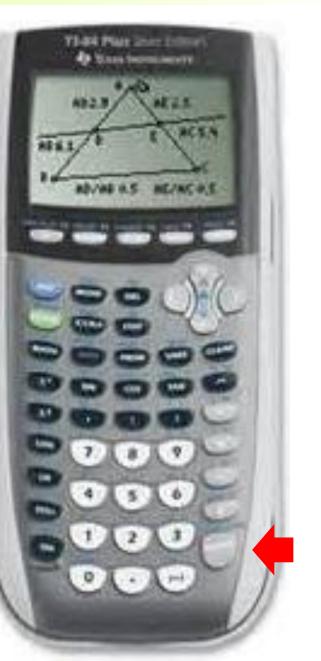

Chapter 4-2c

Multiplying matrices.

For  $A^2$ , you can multiply A by itself (AA) or you can use the square button.

$$\mathcal{A}^2 = \begin{bmatrix} -1 & -35 \\ 14 & 6 \end{bmatrix}$$

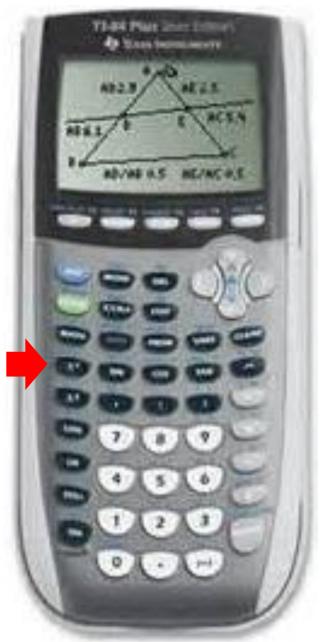

With parenthesis, use the times symbol when a matrix is in front of the parenthesis.

It doesn't need a times symbol when matrix is after the parenthesis.

[A]\*([B]+[C]) works.

[A]([B]+[C]) doesn't works ([B]+[C])[D] and ([B]+[C])\*[D] works.

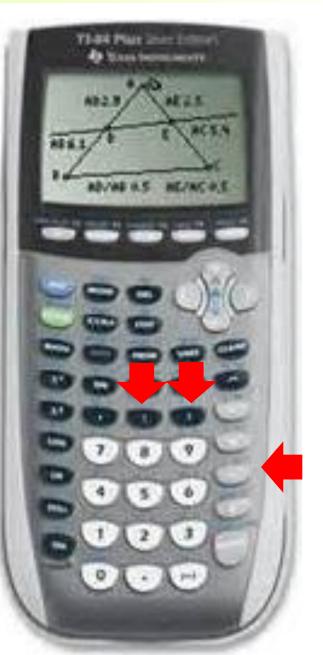

Use double parenthesis for brackets.  $[(AB)D]E \rightarrow (([A][B])[D])[E]$ 

$$(([A][B])[D])[E] = \begin{bmatrix} -147 & -3 & -78 \\ -120 & -310 & 212 \end{bmatrix}$$

If the matrix is too long, use the arrow keys to move left and right.

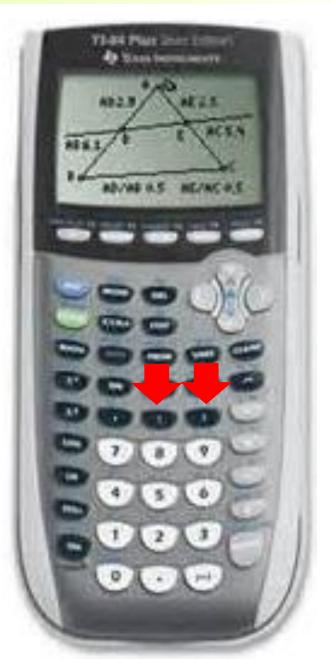

With numbers, you can use a times symbol or not.

[A]\*(3[B]) or [A]\*(3\*[B])

$$[A]^{*}(3[B]) = \begin{bmatrix} -18 & -45 & -81 \\ -12 & 102 & 12 \end{bmatrix}$$

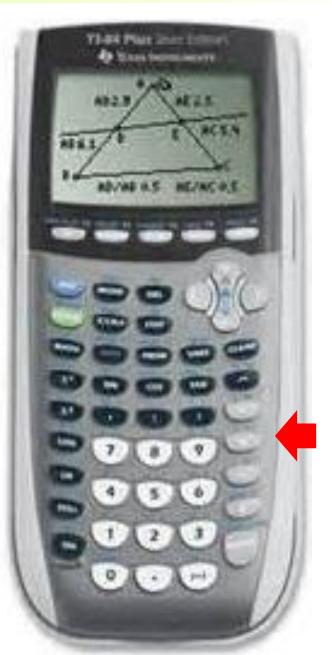

## Clearing the memory.

2<sup>nd</sup> +

7, 1, 2

# Turning it off. 2<sup>nd</sup> On

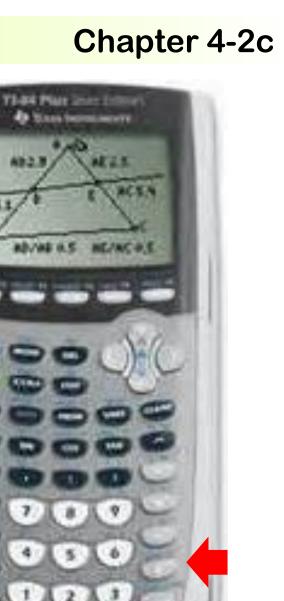

## Assignment: Multiplying Matrices Worksheet

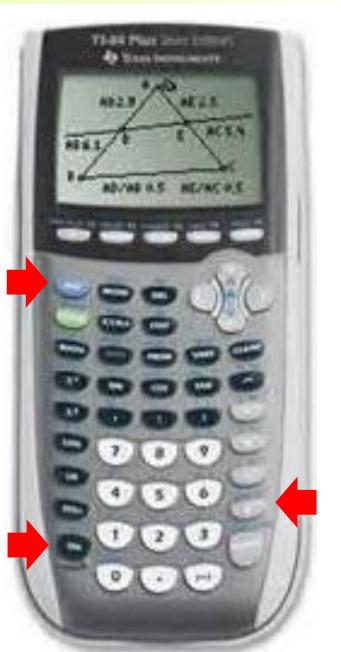